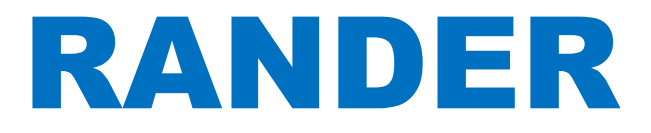

# **Руководство пользователя Rander Call Back**

Благодарим за покупку этого программного продукта.

Внимательно прочтите это руководство перед использованием продукта и сохраните его для

будущего использования.

# <span id="page-1-0"></span>**1. Введение**

Настоящее Руководство Пользователя по программному продукту **Rander Call Back** предназначено для подробного описания его функциональных возможностей, технических требований и методов использования.

# <span id="page-1-1"></span>**2. Наименование**

Наименование программного продукта: **Rander Call Back**.

Сокращённое наименование программного продукта: **Rander Call Back**.

Наименование далее по тексту: **программа**.

# <span id="page-1-2"></span>**3. Назначение**

Многие компании имеют в своём штате сотрудников, имеющих мобильный характер работы, предполагающий совершение большого количества телефонных вызовов по производственным вопросам со своих личных мобильных телефонов. При этом учёт таких звонков и компенсация их стоимости связаны с большими техническими и организационными трудностями.

**Rander Call Back** - это **программа**, которая позволяет мобильным сотрудникам компании использовать офисную АТС для совершения производственных телефонных вызовов со своих личных мобильных телефонов так, чтобы за каждый такой вызов платила компания, а не сотрудник. Таким образом, компания может полностью контролировать расходы на производственную связь своих мобильных сотрудников, а так же управлять этими расходами и оптимизировать их по своему усмотрению.

**Rander Call Back** является CTI приложением и входит в состав семейства CTI приложений **Rander**.

**Rander Call Back** функционирует только во взаимодействии с сервером **Rander.**

# Содержание

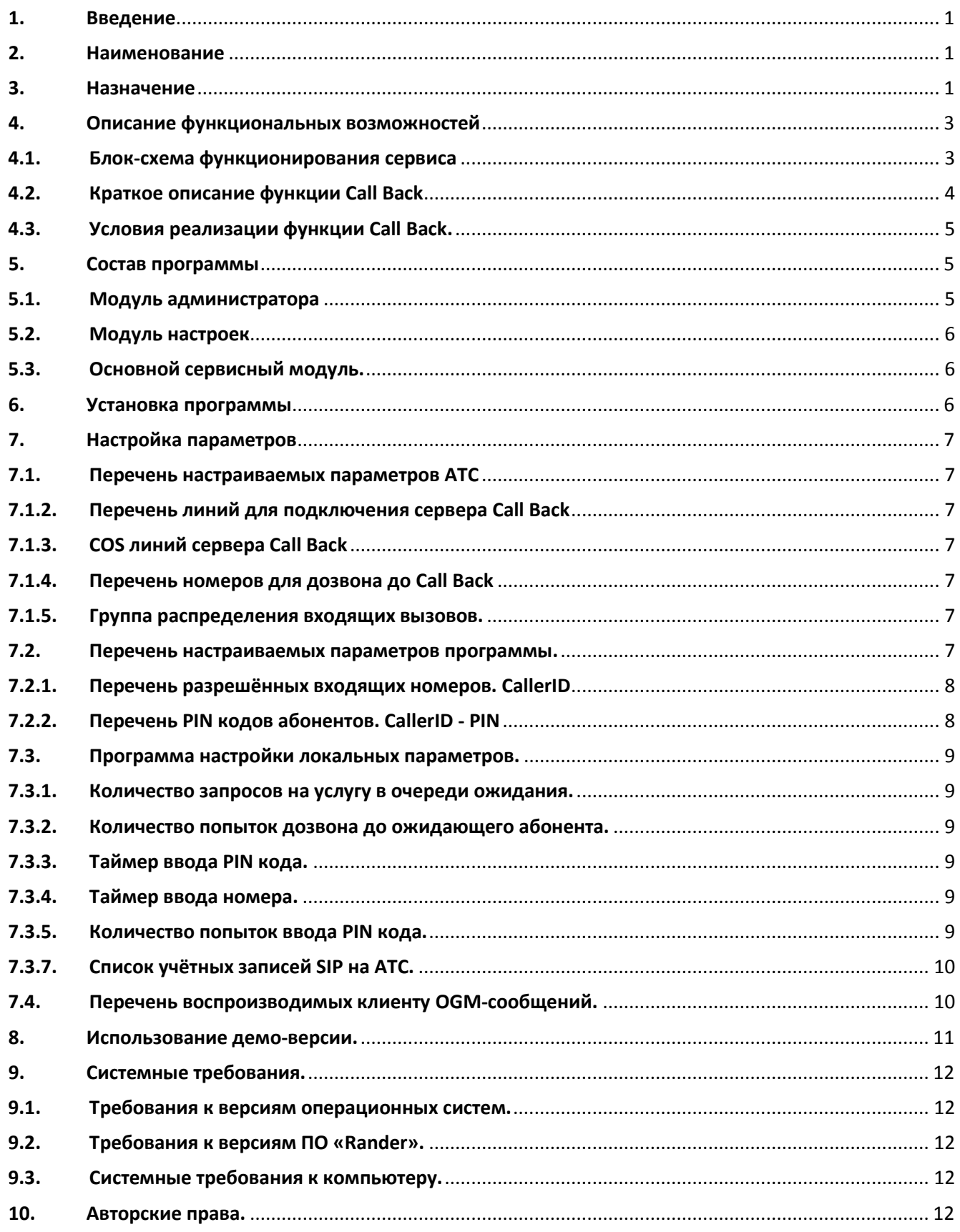

# <span id="page-3-0"></span>**4. Описание функциональных возможностей**

<span id="page-3-1"></span>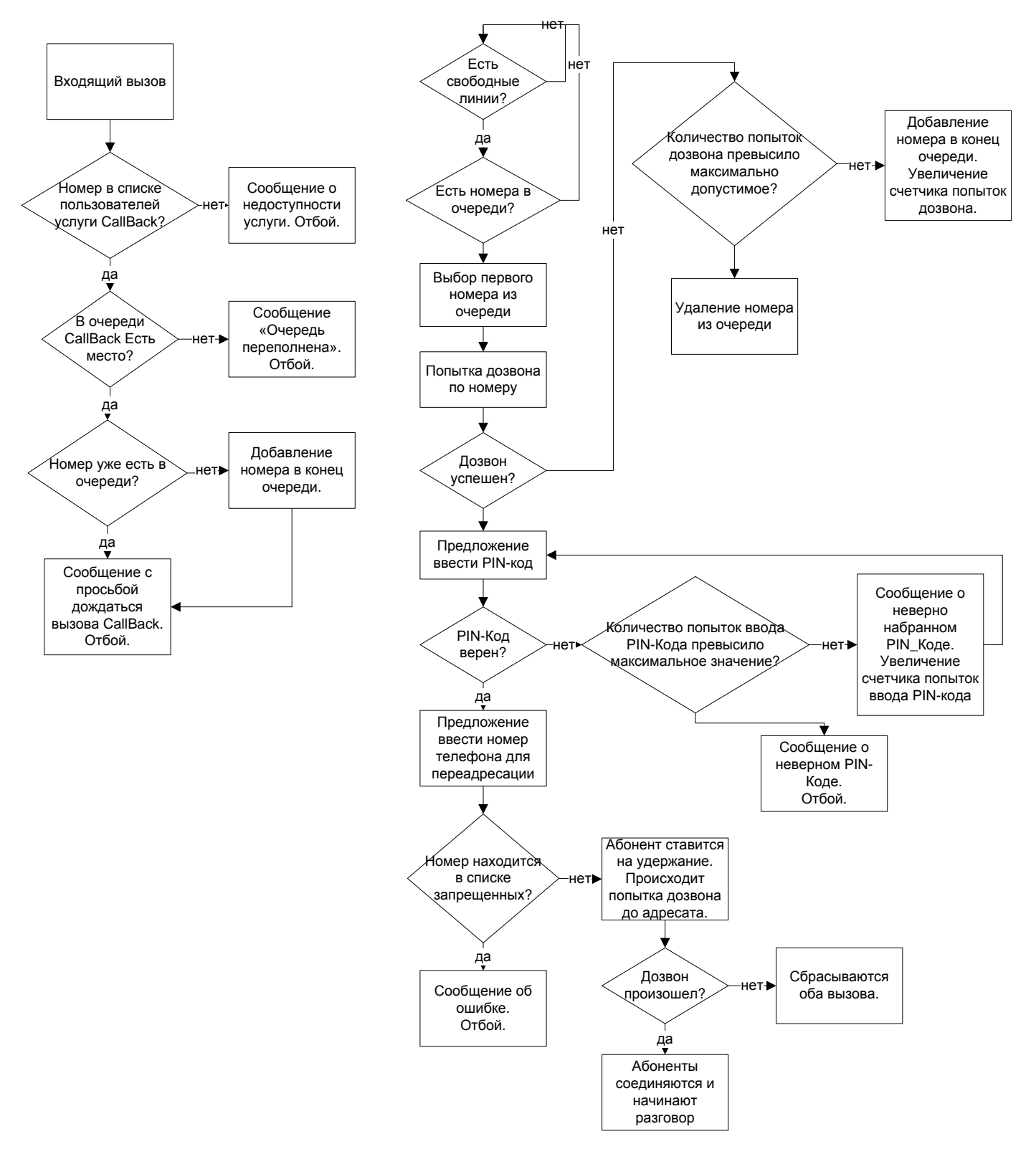

# **4.1. Блок-схема функционирования сервиса**

# **4.2. Краткое описание функции Call Back**

**Функция Call Back** (обратный вызов) работает следующим образом:

- 1. Вызывающий абонент(**Клиент**) звонит на определённый номер офисной АТС. Посредством программирования АТС вызов направляется на номер одного из внутренних SIP-абонентов, используемых **программой**.
- 2. **Программа** определяет номер **Клиента**.
- 3. В случае наличия данного номера в списке номеров, включённых в список разрешённых номеров функции Call Back, **программа** отвечает на вызов и предлагает **Клиенту** дождаться обратного вызова, ставит его в очередь на ожидание функции Call Back и разрывает соединение. Если количество номеров в очереди ожидания превысило определённое значение (сервер перегружен), то **Клиенту** предлагается перезвонить позже.
- 4. Если номер **Клиента** уже есть в очереди вызовов, то ему проигрывается сообщение с просьбой дождаться ответного вызова. Повторный запрос **Клиента** на пользование услугой Call Back в очередь не заносится до тех пор, пока не будет обработан предыдущий запрос, то есть пока **программа** не выполнит обратный вызов **Клиента**.
- 5. В случае отсутствия номера **Клиента** в списке номеров, включённых в список разрешённых номеров функции Call Back, **программа** направляет вызов заранее запрограммированному адресату или отвечает на вызов, сообщает **Клиенту**, что данный вид услуги ему не доступен и разрывает соединение. Режим ответа зависит от настройки **программы**.
- 6. **Программа** выбирает номер очередного **Клиента**, ожидающего в очереди функции Call Back. Если время жизни этого запроса в очереди не превышает определённое время, то выполняется набор номера **Клиента**.
- 7. В случае неответа или занятости **Клиента**, запрос возвращается обратно в очередь. Для предотвращения зависания запросов в очереди, программа учитывает время пребывания запроса в очереди, а так же количество попыток дозвона до **Клиента**, и удаляет его по истечении заранее установленного колчиства попыток дозвона.
- 8. После ответа **Клиента**, **программа** проигрывает ему приветственное сообщение и предлагает ввести свой личный PIN код, закончив ввод символом #. Для ввода PIN кода отводится определённое время (запускается таймер ввода PIN-кода). Если до истечения таймера символ # не введён, то проверяются те цифры, которые были введены до истечения таймера.
- 9. После ввода PIN кода **программа** проверяет его корректность.
- 10. Если PIN код корректный, **программа** присваивает данному вызову COS, соответствующий **Клиенту** в таблице разрешённых номеров, предлагает **Клиенту** ввести номер вызываемого абонента и переадресовывает вызов по этому номеру. **Программа** имеет возможность блокировать набор определённых номеров для предотвращения возможности обхода COS. Время набора номера ограничено настройками в п. 7.2.8. Таймер ввода номера. Если номер введён не до конца, то **программа** попытается установить соедиение с введённым номером.
- 11. Если PIN код некорректный, **программа** сообщает **Клиенту**, что данный вид услуги ему не доступен и разрывает соединение.
- 12. Для предотвращения возможности автоматического подбора PIN кода, количество попыток ввода PIN кода для одного **Клиента** ограничено определённым количеством попыток в течение заданного времени.
- 13. В случае если во время вызова от сервиса Call Back **Клиенту** происходит разрыв связи, данный запрос удаляется из очереди ожидания вызовов, считая, что **Клиент** не захотел говорить или уже поговорил и, соответственно, заявка на услугу Call Back выполнена.

14. После ввода номера для переадресации абонент ставится на удержание, и программа пытается выполнить переадресацию по указанному номеру. Абонент в это время прослушивает музыку на удержание или сигналы контроля посылки вызова (в зависимости от настроек АТС). Когда внешний абонент отвечает на звонок, происходит соединение. Если внешний абонент занят или при отсутствии свобоных внешних линий для дозвона, или других ошибках, происходит сброс соединения с текущим абонентом и данный вызов удаляется из очереди ожидания вызовов.

# <span id="page-5-0"></span>**4.3. Условия реализации функции Call Back.**

- 1. Для реализации функции Call Back программа взаимодействует с сервером Rander и АТС Panasonic. Для того, чтобы принимать входящие вызовы и выполнять набор номера **Клиента**, заказавшего функцию Call Back, в АТС должны быть выделены внешние линии АТС и внутренние абоненты.
- 2. Для корректного функционирования функции Call Back необходимо выбирать только такие типы внешних линий, по которым возможна передача цифровой сигнализации о начале и окончании разговора (ISDN или VoIP).
- 3. Набор номера **Клиента программа** выполняет с использованием SIP-аккаунтов, зарегистрированных на АТС.
- 4. Для функционирования программы не требуется использования никаких дополнительных аппаратных средств, таких как DISA или системный телефон. В тоже время, для работы **программы** в АТС требуется наличие виртуальной платы SIP телефонов на DSP-процессоре, а так же соответствующего количества лицензий на SIP телефоны, так как SIP телефон, встроенный в **программу**, регистрируется в АТС как обычный SIP телефон. Соответственно, в основном, **программу** можно использовать с АТС типа KX-TDE\NCP.
- 5. Сервер Rander используется только для приёма вызовов и управления COS, тогда как функции набора номера, проигрывания сообщений, отслеживания набираемых номеров, выполняется самим SIP телефоном, встроенным в **программу**.
- 6. Необходимо тщательно рассчитывать количество ресурсов, выделяемых для надёжного функционирования функции Call Back. Количество линий, мощность DSP-процессора и количество учётных записей (внутренних абонентов) SIP телефонов может варьироваться в зависимости от того, сколько абонентов будут пользоваться данной функцией одновременно. В случае если в процессе эксплуатации появится необходимость увеличить пропускную способность **программы**, может потребоваться замена DSP процессора или установка дополнительных лицензий SIP телефонов и дополнительная настройка **программы**.
- 7. Если используемые внутренние SIP-линии объединяются в группу распределния входящих вызовов, то не следует использовать тип группы RING – возможна некорректная работа **программы**.
- 8. Формат WAV-файлов: PCM 8 кГц; 16 бит; Моно

# <span id="page-5-1"></span>**5. Состав программы**

**Программа** состоит из трех модулей: модуля администратора, модуля настроек и основного сервисного модуля.

# <span id="page-5-2"></span>**5.1. Модуль администратора**

Модуль администратора предназначен для редактирования списка пользователей услуги, списка запрещенных к набору номеров и просмотра журнала входящих вызовов. Этот модуль может запускаться с любого компьютера.

### <span id="page-6-0"></span>**5.2. Модуль настроек**

Модуль хранения данных предназначен для редактирования локальных настроек сервиса:

-настройка подключения к серверу Rander и СУБД Firebird.

-редактирование настроек услуги

-редактирование учетных записей SIP

-настройка уровня ведения журнала работы программы.

# <span id="page-6-1"></span>**5.3. Основной сервисный модуль.**

Основной модуль предназначен для выполнения основного алгоритма функции Call Back.

#### <span id="page-6-2"></span>**6. Установка программы**

Для работы сервиса на компьютере должен быть установлен RanCOM 4.2 и Firebird 2.5 (поставляюется в общем дистрибутиве Rander), а так же сервер Rander должен быть обновлен до версии 4.2.

Можно выбрать два компонента для установки:

-CallBack Server (со всеми сопутсвующими файлами) – сервер CallBack, который устаналивается на один компьютер

-CallBack Admin – компонент администрирования, можно устанавливать на разные компьютеры.

После установки сервис CallBack Server не запущен, так как не выполнена первоначальная настройка. В меню «Пуск» создается программная группа «Rander CallBack» с ярлыками программ. После установки следует запустить программу CallBack Admin, которую можно запускать с любого компьютера. Сначала нужно указать настройки подключения к базе данных и серверу Rander.

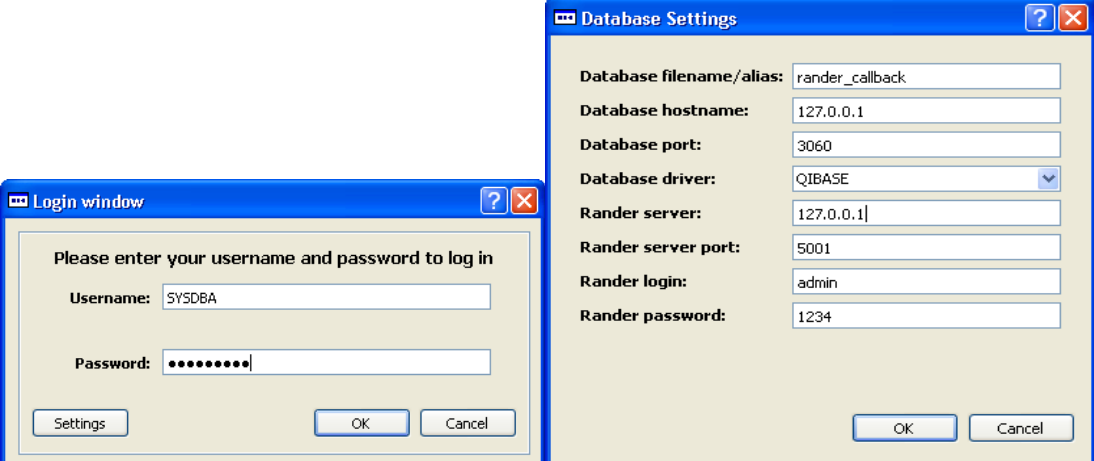

Rander Callback Server, Rander CallBack Admin и сам Rander Server могут быть установлены как на разных, так и на одном компьютере.

После редактирования настроек подключения, нужно ввести логин и пароль для подключения к базе данных (по-умолчанию SYSDBA/masterkey). При подключении программа администрирования проверяет наличие и корректность базы данных. В случае наличия ошибок будет выдано предупреждение и предпринята попытка устранить ошибки. При первом запуске (когда БД не создана) такое сообщение возникает всегда.

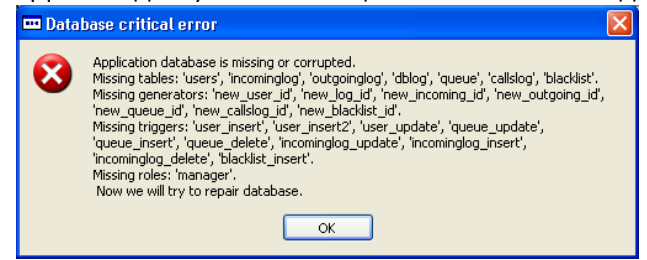

Если возникает ошибка "Connection Failed or server refused connection", следует проверить настройки подключения к серверу баз данных Firebird.

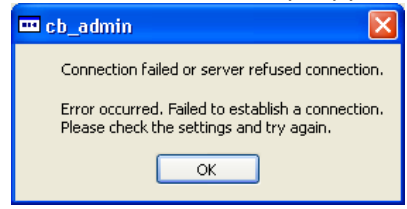

Для настройки локальных параметров нужно запустить CallBack Settings. Для настройки пользователей, списка запрещенных номеров и создания таблиц баз данных нужно запустить CallBack Admin. Затем следует перезапустить службу CallBack Server.

# <span id="page-7-1"></span><span id="page-7-0"></span>**7. Настройка параметров**

#### **7.1. Перечень настраиваемых параметров АТС**

#### **7.1.1. COS абонента**

В пункте 2.7.1 UPCMC настроить возможные классы обслуживания (COS).

<span id="page-7-2"></span>**7.1.2. Перечень линий для подключения сервера Call Back** В пункте 4.1.1 UPCMC определить номера и имена внутренних SIP абонентов.

#### <span id="page-7-3"></span>**7.1.3. COS линий сервера Call Back**

В пункте 4.1.1 UPCMC определить COS внутренних SIP абонентов.

#### <span id="page-7-4"></span>**7.1.4. Перечень номеров для дозвона до Call Back**

Необходимо указать телефонные номера ТФСОП и способ распределения вызовов в пунктах UPCMC 10.1 10.2 и 10.3. Для распределения следует использовать подключенные SIP-линии или объединить их в UCD-группу и направить звонки на неё.

#### <span id="page-7-5"></span>**7.1.5. Группа распределения входящих вызовов.** В пункте 3.5.1 UPCMC запрограммировать группу распределения входящих вызовов.

Абонентами группы нужно назначить внутренние SIP-линии, которые использует сервис CallBack.

# <span id="page-7-6"></span>**7.2. Перечень настраиваемых параметров программы.**

#### **Программа администрирования:**

- <span id="page-8-0"></span>**7.2.1. Перечень разрешённых входящих номеров. CallerID**
- <span id="page-8-1"></span>**7.2.2. Перечень PIN кодов абонентов. CallerID - PIN**
- **7.2.3. Перечень COS абонентов. CallerID – COS**

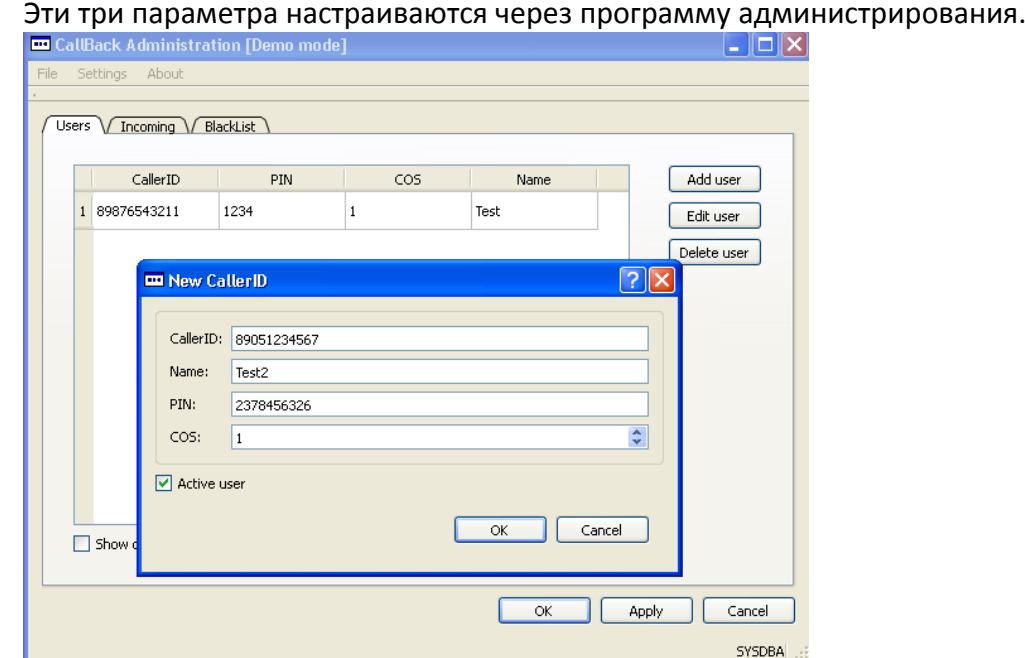

**7.2.4.** Таблица запрещённых кодов для каждого COS.

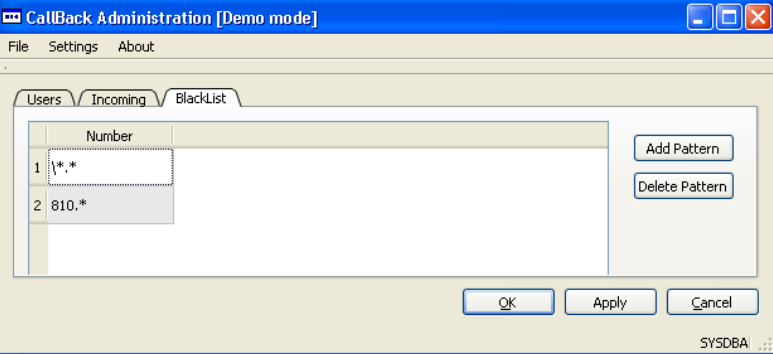

В эту таблицу заносятся шаблоны запрещенных для набора номеров.

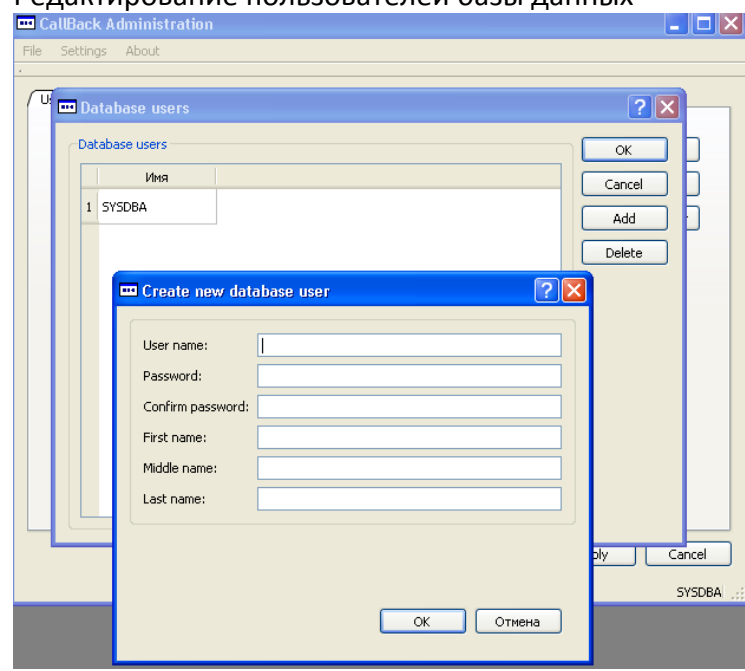

**7.2.5.** Редактирование пользователей базы данных

#### <span id="page-9-1"></span><span id="page-9-0"></span>**7.3. Программа настройки локальных параметров.**

- **7.3.1. Количество запросов на услугу в очереди ожидания.**
- <span id="page-9-2"></span>**7.3.2. Количество попыток дозвона до ожидающего абонента.**
- <span id="page-9-3"></span>**7.3.3. Таймер ввода PIN кода.**
- <span id="page-9-4"></span>**7.3.4. Таймер ввода номера.**
- <span id="page-9-5"></span>**7.3.5. Количество попыток ввода PIN кода.**
- **7.3.6. Таймер ожидания ответа абонента при дозвоне.**

Эти параметры настраиваются в программе настройки сервиса (в демо-режиме допустимы только значения по-умолчанию):

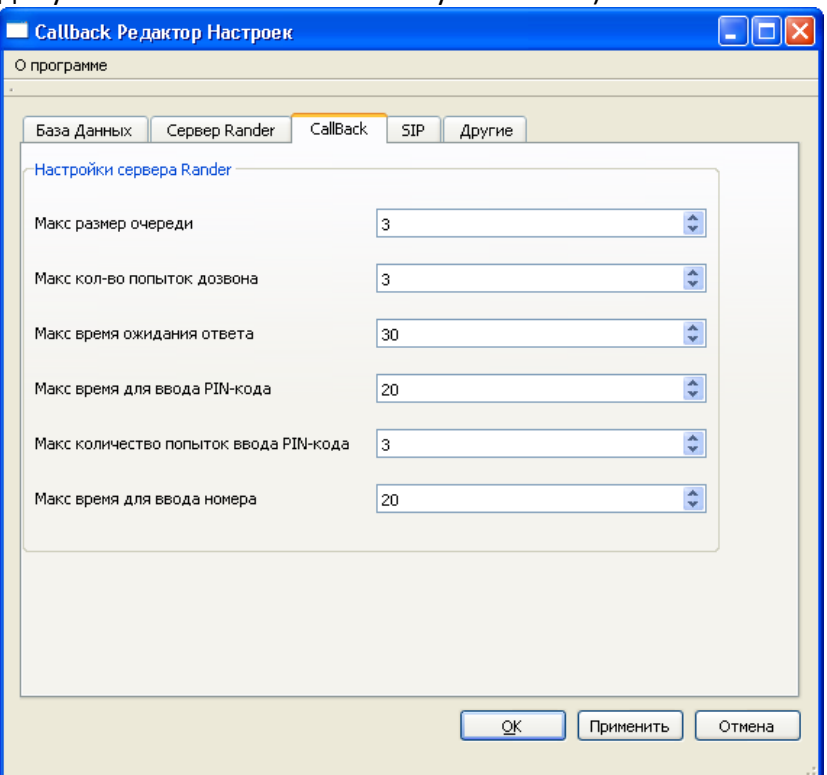

#### **7.3.7. Список учётных записей SIP на АТС.**

- <span id="page-10-0"></span>Логин
- $\bullet$ Пароль
- Адрес SIP-сервера (АТС)

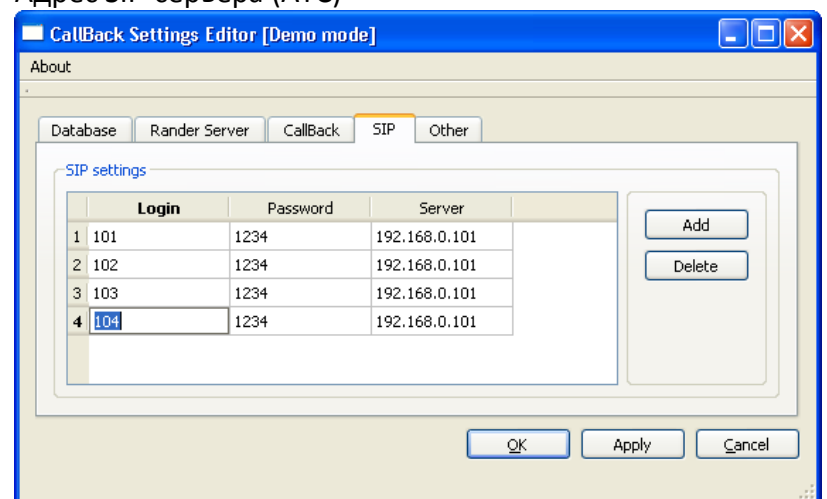

Предварительно эти учетные записи нужно настроить в АТС (в настройках портов платы внутренних SIP-абонентов и в пункте 4.1.1).

# <span id="page-10-1"></span>**7.4. Перечень воспроизводимых клиенту OGM-сообщений.**

С программой поставляются готовые аудио-файлы, с оповещениями пользователей о состоянии услуги. Они хранятся в папке Rander CallBack/ogm и могут быть заменены на другие. Формат WAV-файлов: PCM 8 кГц; 16 бит; Моно

- **7.4.1.** Приветствие. Подтверждение доступности услуги. «Здравтсвуйте. Заказ на услугу КолБэк принят.» ogm1-welcome.wav
- **7.4.2.** Приветствие. Отказ. Для данного номера услуга недоступна. «Здравтсвуйте. Для данного номера услуга КолБэк недоступна.» ogm2-wrongcid.wav
- **7.4.3.** Приветствие. Отказ. Очередь переполнена. «Здравствуйте. Услуга КолБэк временно недоступна. Очередь переполнена. Перезвоните позже.» ogm3-queuefull.wav
- **7.4.4.** Предложение ввести ПИН-код. «Введите ПИН-код» ogm4-enterpin.wav
- **7.4.5.** Предложение повторно ввести ПИН-код. «Введён неверный ПИН-код. Повторите ввод.» ogm41-enterpinagain.wav
- **7.4.6.** Введён неверный ПИН. «Введён неверний ПИН-код. Услуга недоступна.» ogm5-wrongpin.wav
- **7.4.7.** Предложение ввести номер для дозвона. «Введите номер телефона» ogm6-enternumber.wav
- **7.4.8.** Отказ. Номер находится в таблице запрещённых кодов. «Набор этого номера запрещен администратором» ogm7-transferdenied.wav
- **7.4.9.** Предложение дождаться окончания переадресации. «Пожалуйста, дождитесь окончания переадресации» ogm8-waittransfer.wav

#### <span id="page-11-0"></span>**8. Использование демо-версии.**

При отсутствии лицензии программа работает в демо-режиме со следующими особенностями: -при запуске программ настройки и администрирования выводится сообщение о демо-режиме

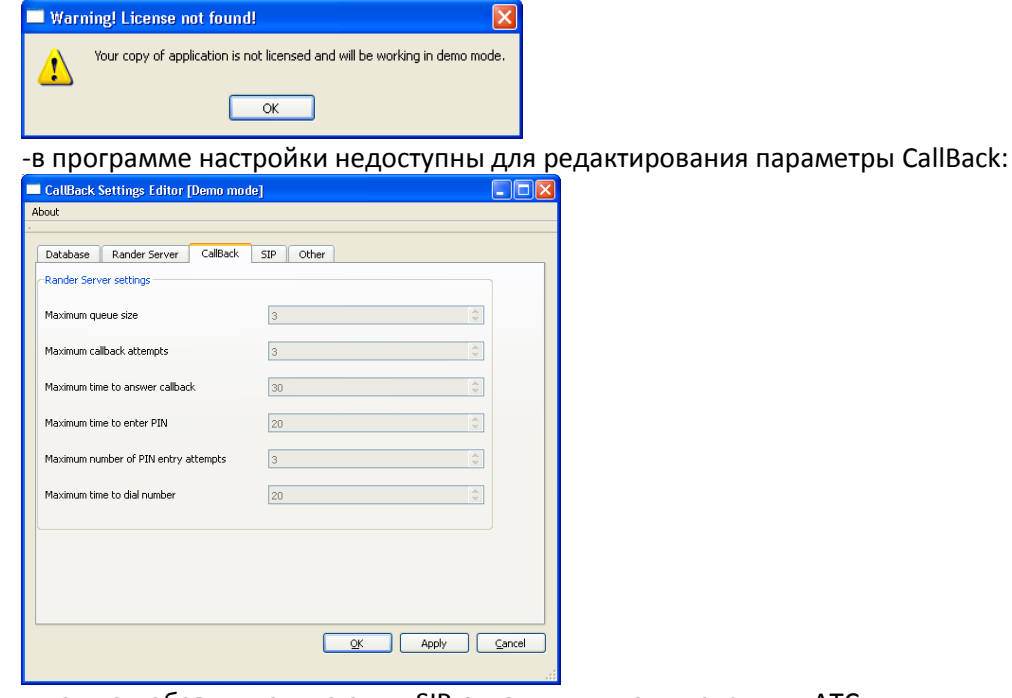

- можно добавить только один SIP-аккаунт для подключения к АТС

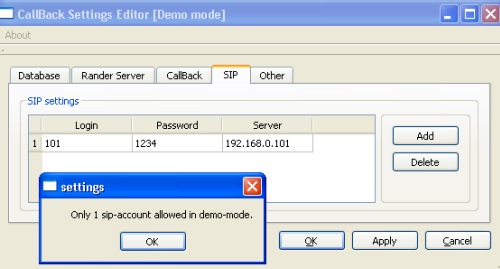

-в программе администрирования можно добавить только 3 пользователя услуги CallBack.<br>Exercitless Administration Democratel

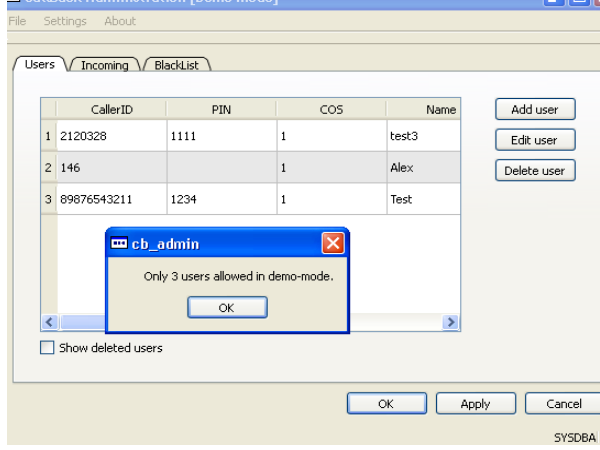

Регистрация происходит аналогично всем компонентам комплекса Rander: через любой клиент на

сервер Rander загружается специальный лицензионный файл. После перезапуска CallBack Server будет работать в полноценном режиме.

#### <span id="page-12-1"></span><span id="page-12-0"></span>**9. Системные требования.**

# **9.1. Требования к версиям операционных систем.**

OC: Microsoft Windows XP, 2003, Vista, 7, 2008, 2008R2 PBX: KX-TDE100/200/600, KX-NCP500/1000

#### <span id="page-12-2"></span>**9.2. Требования к версиям ПО «Rander».**

Программа функционирует с использованием сервера «Rander» версии не ниже 4.2

#### <span id="page-12-3"></span>**9.3. Системные требования к компьютеру.**

- ЦП от 1.3 ГГц
- 32 МБ ОЗУ на один канал SIP.
- от 30 МБ свободного места на жестком диске.

#### <span id="page-12-4"></span>**10. Авторские права.**

**Программа** защищена законами и международными соглашениями об авторских правах.

Все права собственности и авторские права на **программу** (в том числе любые включенные в нее графические изображения, звукозаписи и текст) и любые копии программы принадлежат ООО "КПП РАНАТ".